#### 2012年度 計算機システム演習 第2回 2012.04.20

#### 白幡 晃一

### はじめに (再掲)

- ▶ 講義・演習のページ
	- ▶ 松岡研のHPからのリンク
		- ▶ http://matsu-www.is.titech.ac.jp/lecture/lecture-wiki/ > 計算機システム (2012年度)
	- ▶ 内容:授業のスライド、連絡事項等
	- } 講義: 月曜3,4限, 演習: 金曜7,8限
- ▶ 演習内容 (講義 [前半]+計算機室で演習 [後半])
	- ▶ C言語プログラミングの基礎
	- ▶ MIPSシミュレータを用いたMIPSアセンブリプログラミング
	- ▶ MIPSシミュレータの作成
	- ▶ おまけ:PCの組み立て実習
	- } 演習室:
		- **▶ 西7号館 3F演習室**
- ▶ 質問等は…
	- ▶ 講義・演習の授業後
	- ▶ 松岡研究室:西7号館 102号室まで
	- } メール
		- } 白幡 晃一

koichi-s@matsulab.is.titech.ac.jp

 $\blacktriangleright$  2

メーリングリスト 

- ▶ compsys2012@matsulab.is.titech.ac.jp
	- } 事務連絡(休講情報, PC組立て演習, etc)
- ▶ 登録希望者は以下の内容で送信
	- ▶ 4/20(金)まで

**To: 白幡 晃一** koichi-s@matsulab.is.titech.ac.jp Subject: 【計算機システム】 ML登録 --------(以下は本文に記述) 名前: 学籍番号: 登録メールアドレス:

※ ML削除⇒ 【計算機システム】 ML削除

### 課題の補足

### } 課題1−1

- ▶ rand() の最大値は RAND MAX (stdlib.hでマクロ定義)
- → double  $x = rand() / RAND$   $MAX \rightarrow x$  の値は 0
	- ▶ 整数同士の除算では1以下の結果は0と扱われるため
	- ▶ 浮動小数点にキャストする必要あり

### ▶ ランダム関数の出力内容を実行毎に変える方法

▶ srand((unsigned int)time(NULL)) (#include <time.h> が必要) □ time(NULL) で現在時刻を取得し、srand で乱数系列のseedを与える □ unsigned int 型 : 符号なしの整数値

### 課題の補足: emacs の使い方

#### ▶ ショートカットの補足 → C: control、W: alt

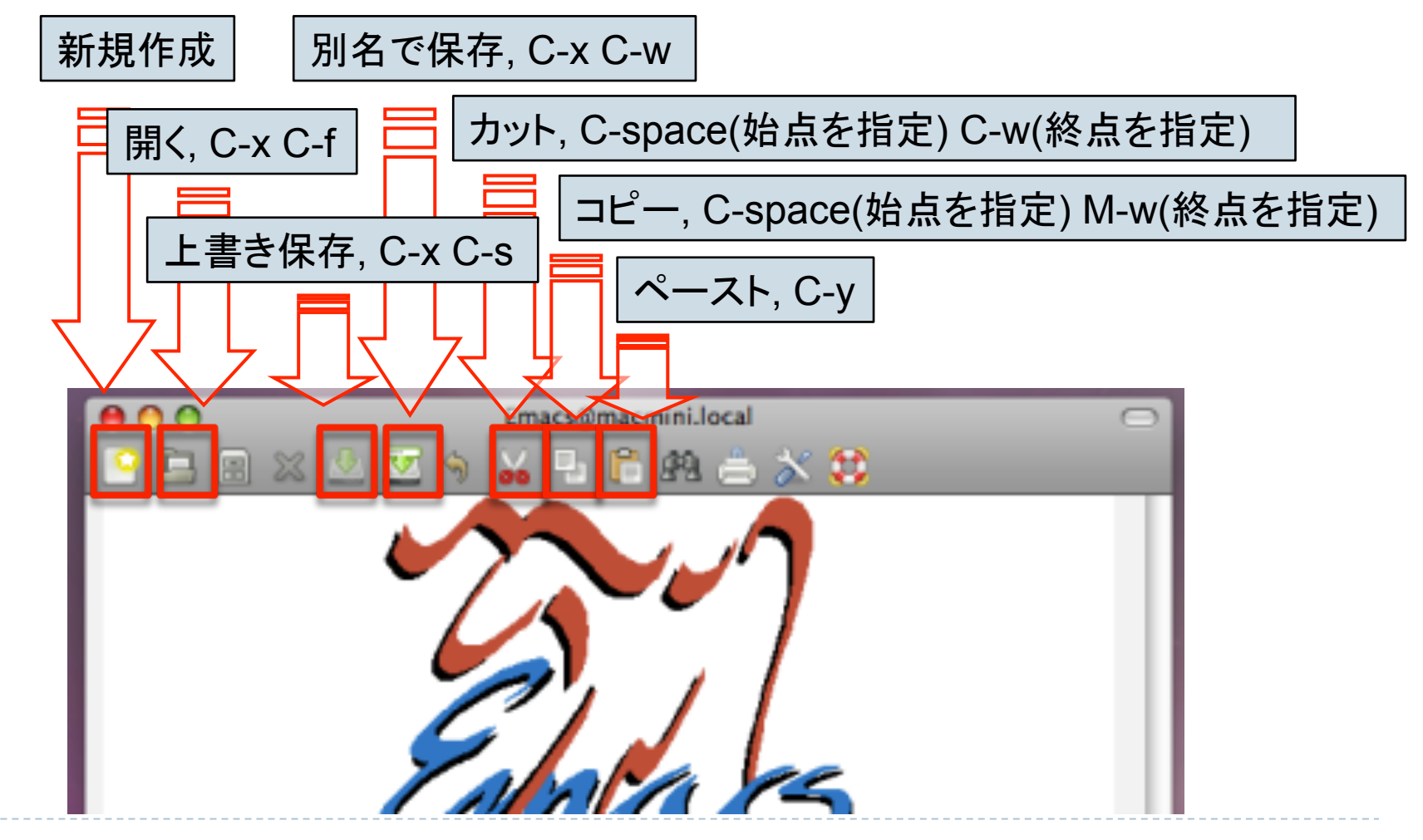

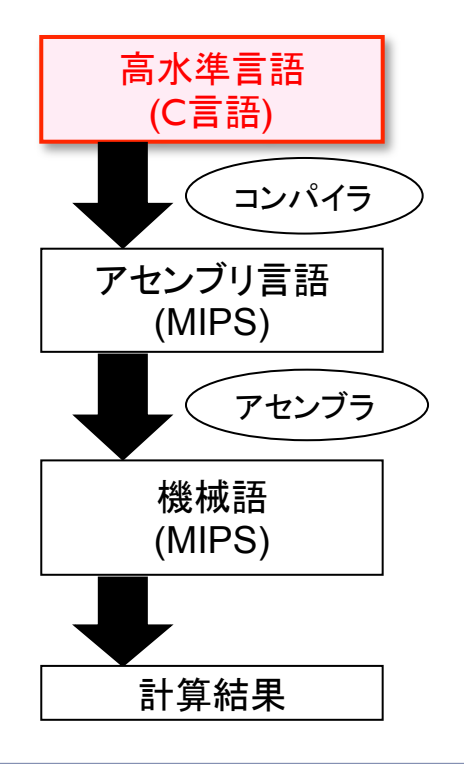

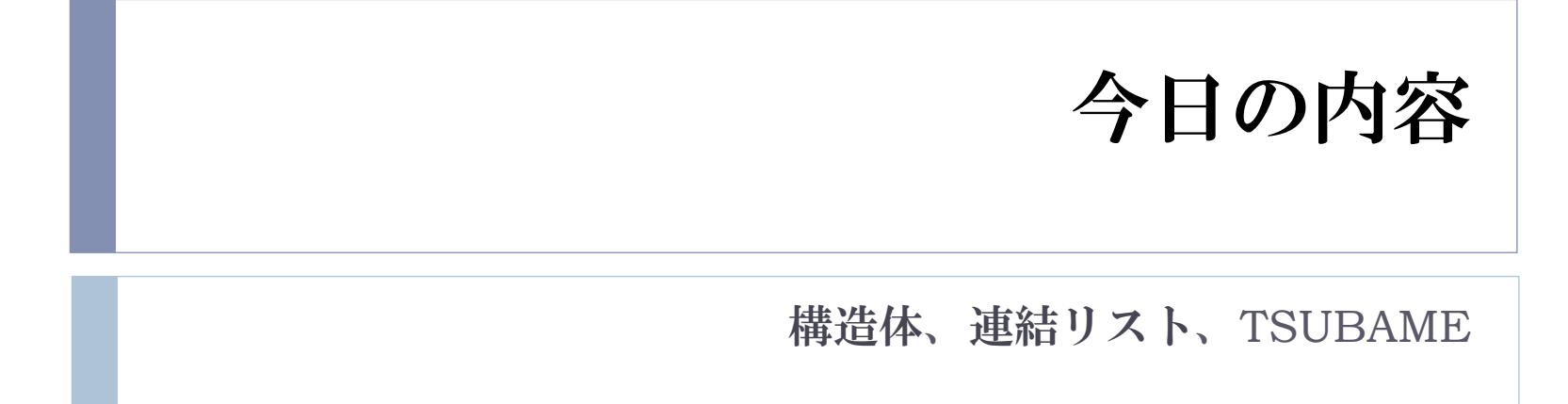

## 復習: ポインター

 $\blacktriangleright$ 

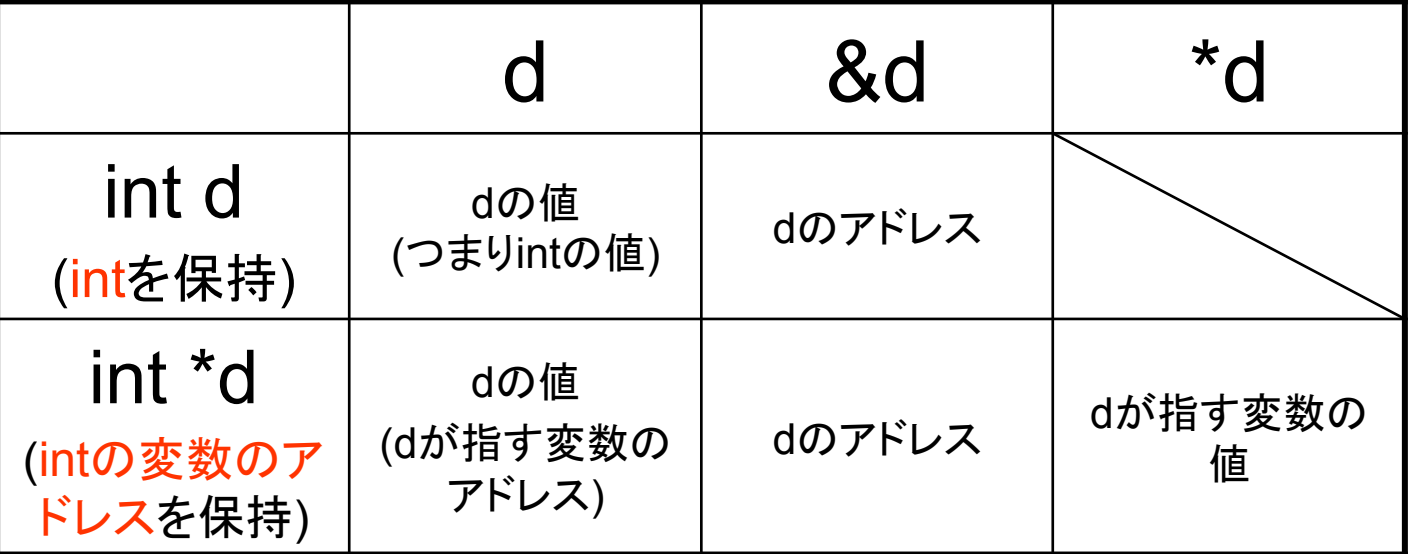

#### ※ \*: アドレスの参照先の値を出力

### (id, height)のペアをバブルソートするプログラム

#### sample19.c

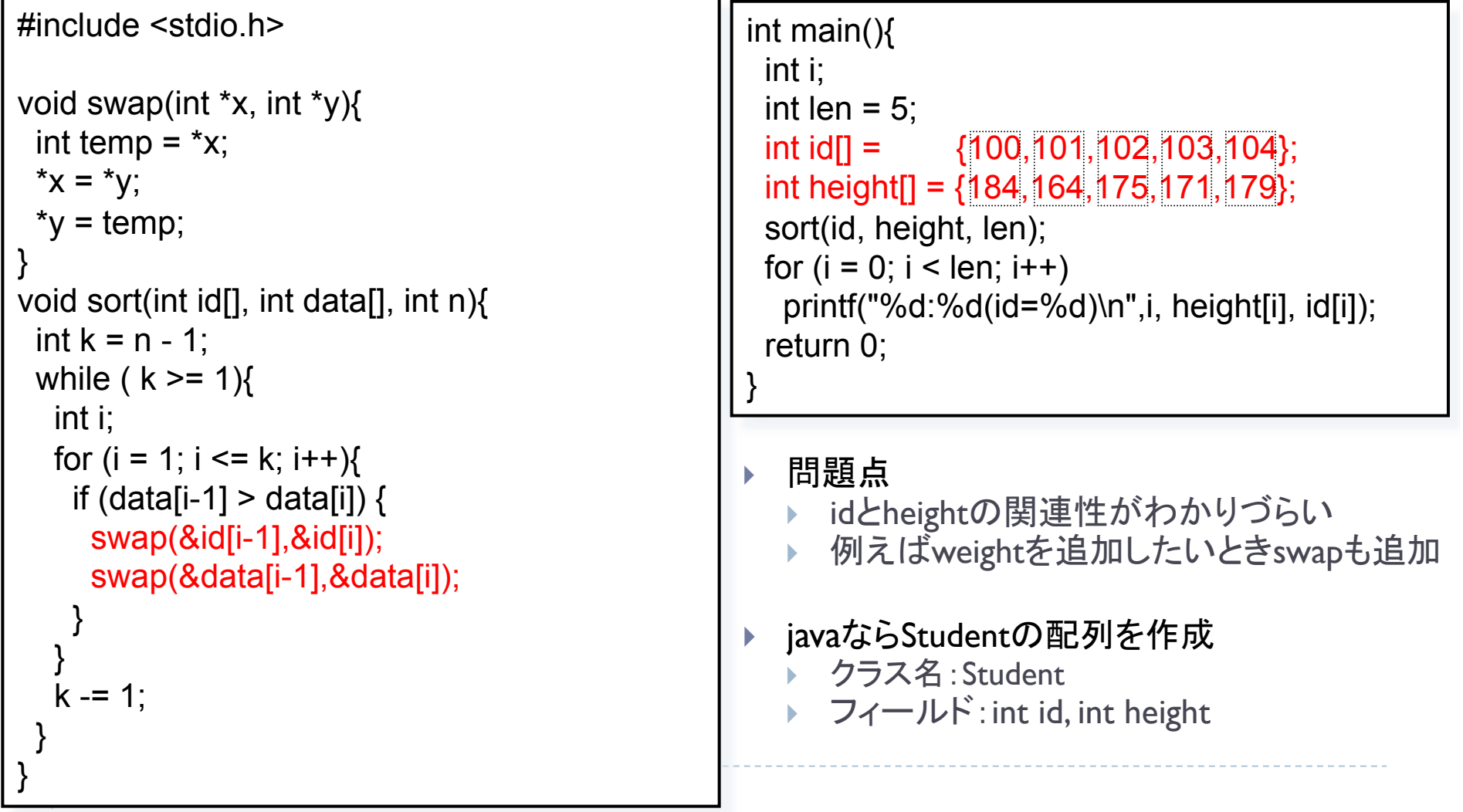

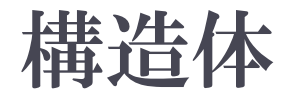

▶ 関連する個々のデータ (メンバ)を ▶ 宣言&使用方法 まとめて1つのデータとして扱える ▶ Javaにおけるフィールドだけのクラス

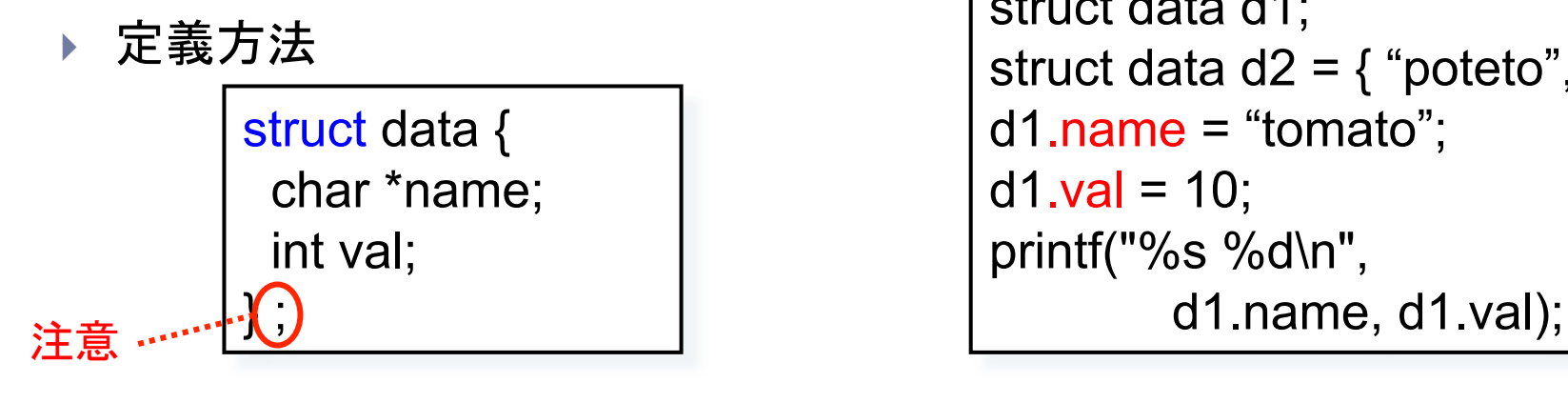

- 関数の外に定義
	- ▶ スコープ:全ての関数で使用できる
- ▶ 関数内に定義
	- ▶ スコープ:その関数のみで使用

■ ★ 各メンバにはドット演算子(.)を用 いてアクセス 

```
struct data d1; 
struct data d2 = \{ "poteto", 20 \};d1.name = "tomato"; 
d1.val = 10;
printf("%s %d\n",
```
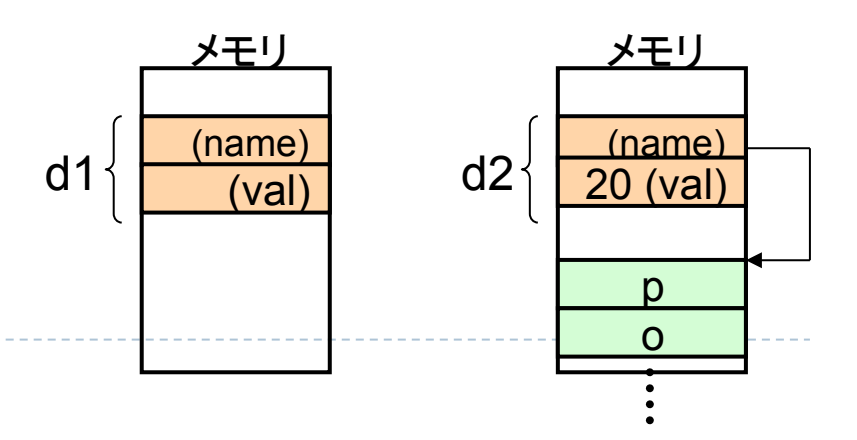

# サンプル:構造体の使用方法

sample18.c

```
#include <stdio.h> 
struct student { 
  char *name; 
  int height; 
  double weight; 
}; 
int main(){ 
 struct student sdt1 = \{"ichiro", 180, 68.5\};
  struct student sdt2; 
  sdt2.name = "hanako"; 
 sdt2.height = 170;
 sdt2.weight = 60.2;
  printf("std1=%s, %d, %f\n", sdt1.name, sdt1.height, sdt1.weight); 
  printf("std2=%s, %d, %f\n", sdt2.name, sdt2.height, sdt2.weight); 
}
```
std1=ichiro, 180, 68.500000 std2=hanako, 170, 60.200000

構造体のメモリ配置

#### ▶ 各メンバは宣言された順にメモリ上に配置

▶ 各々アドレスを持つ

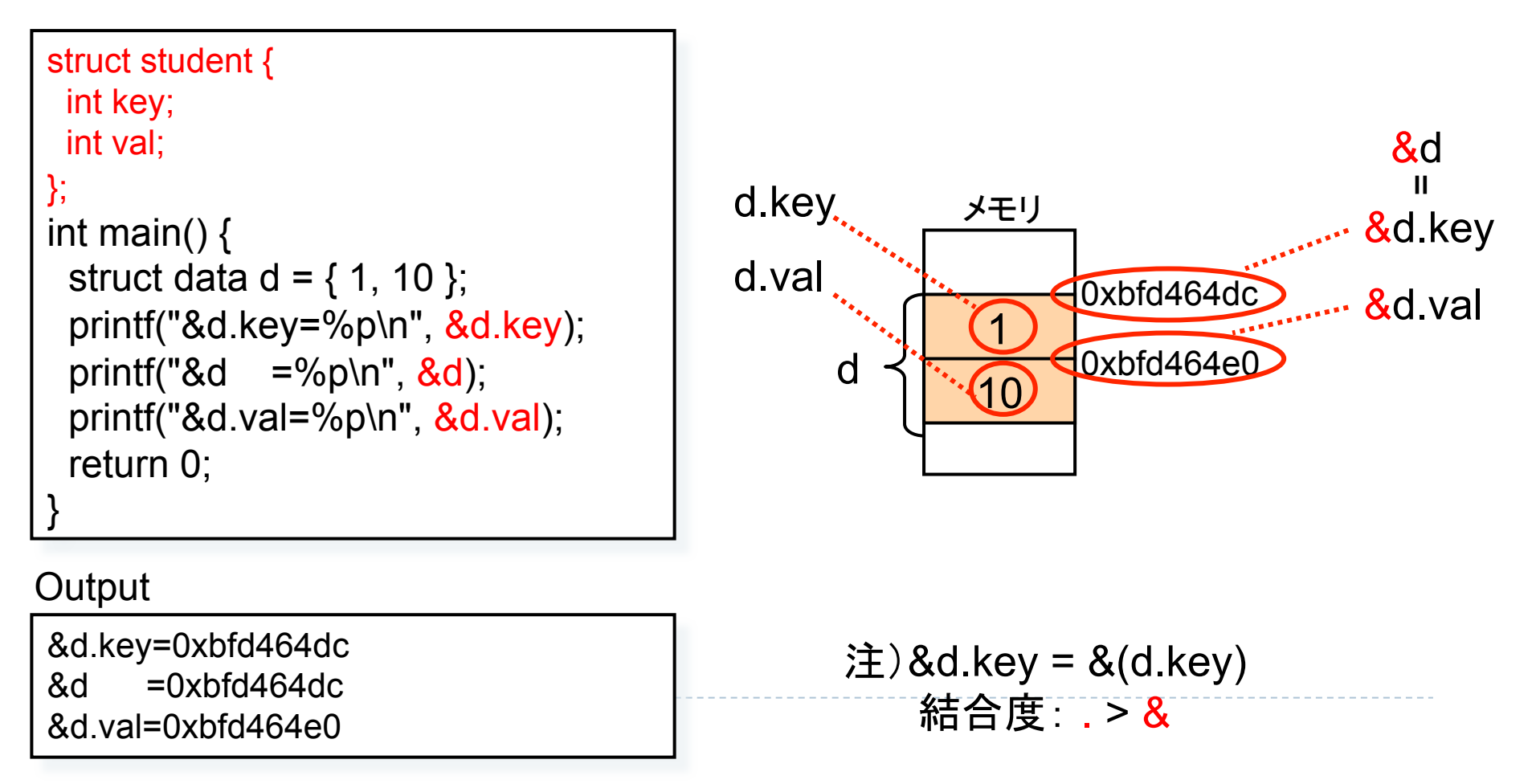

### 構造体と関数

#### ▶ 構造体は値渡し

▶ 関数内で値を変更しても、呼び出し元は変更されない

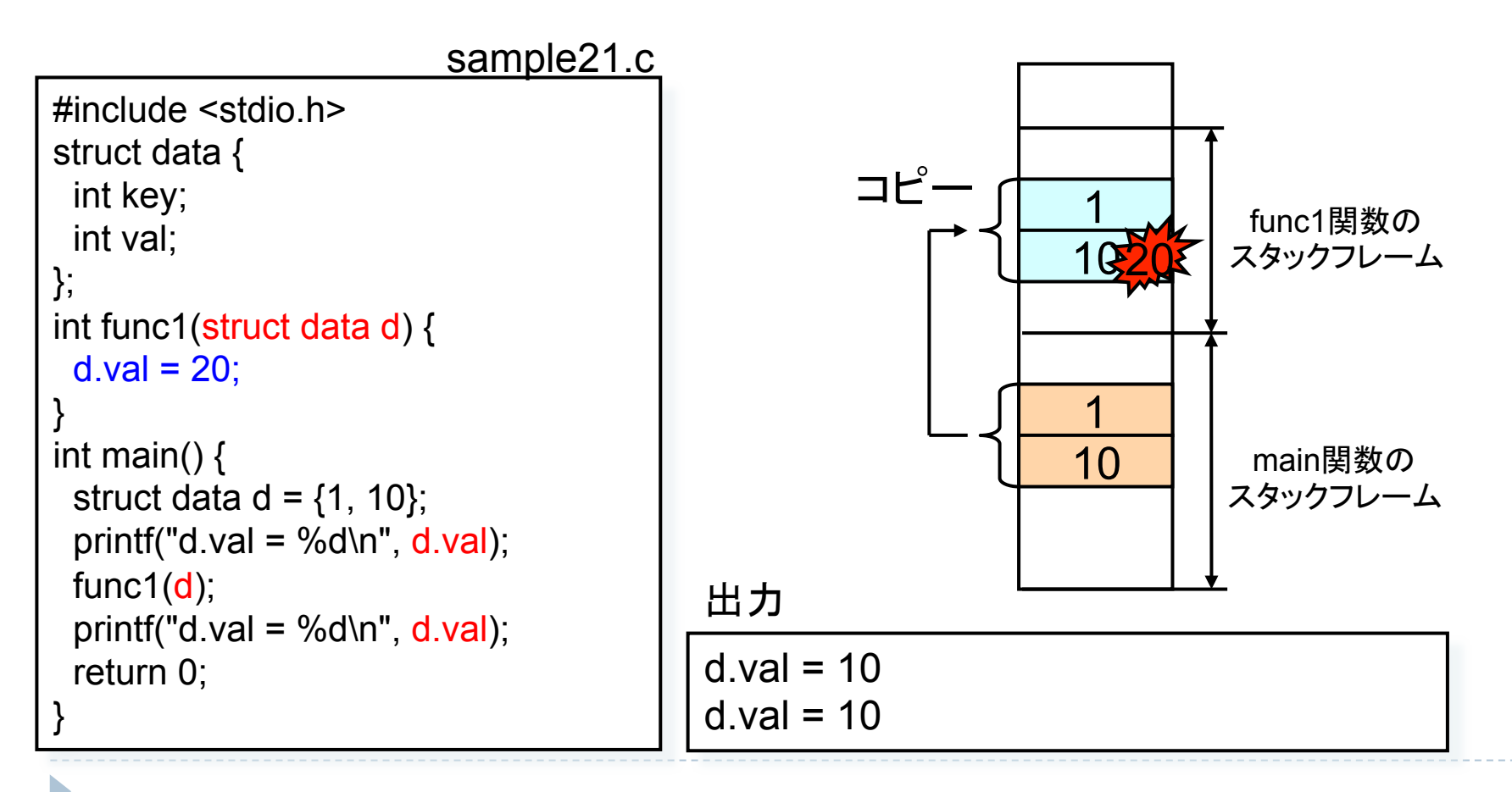

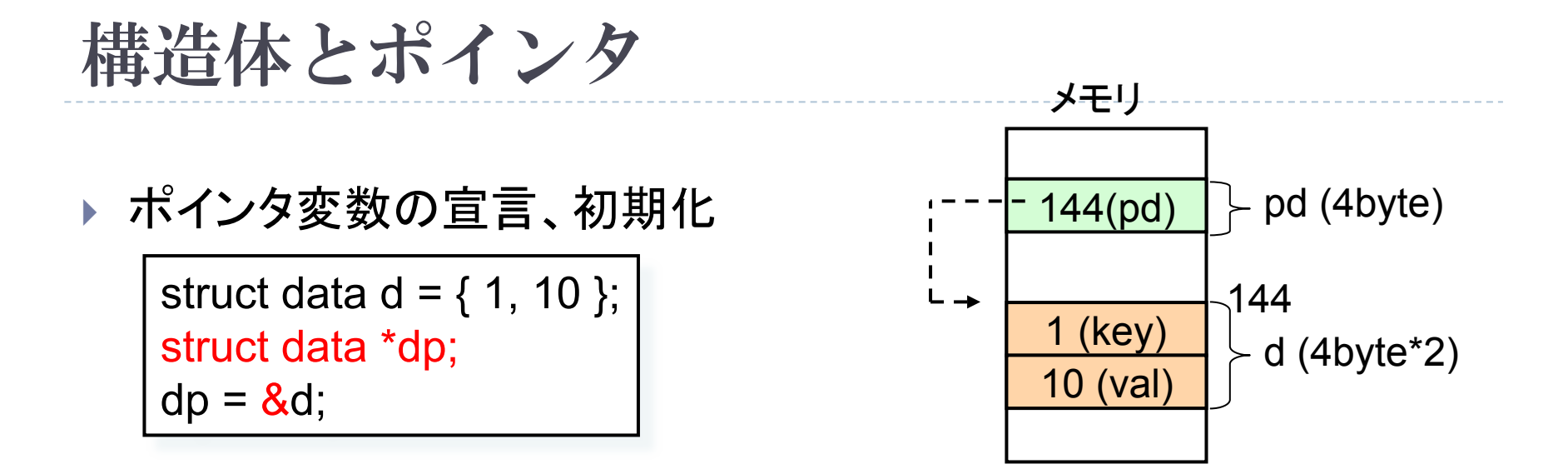

- ▶ ポインタを介したメンバへのアクセス
	- ▶ アロー演算子(一>)を使用

▶ dp->val と (\*dp).val は同じ (記述の簡略化のため)

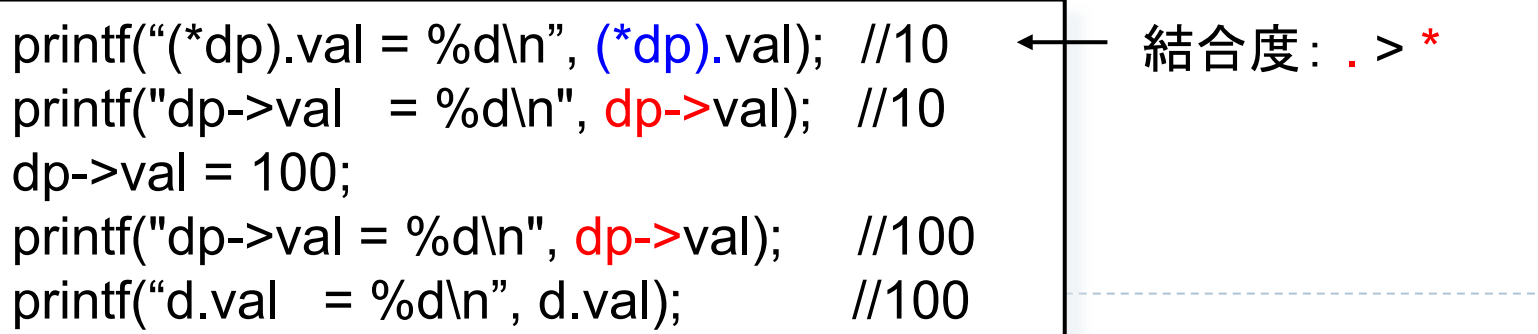

## サンプル:構造体とポインタ

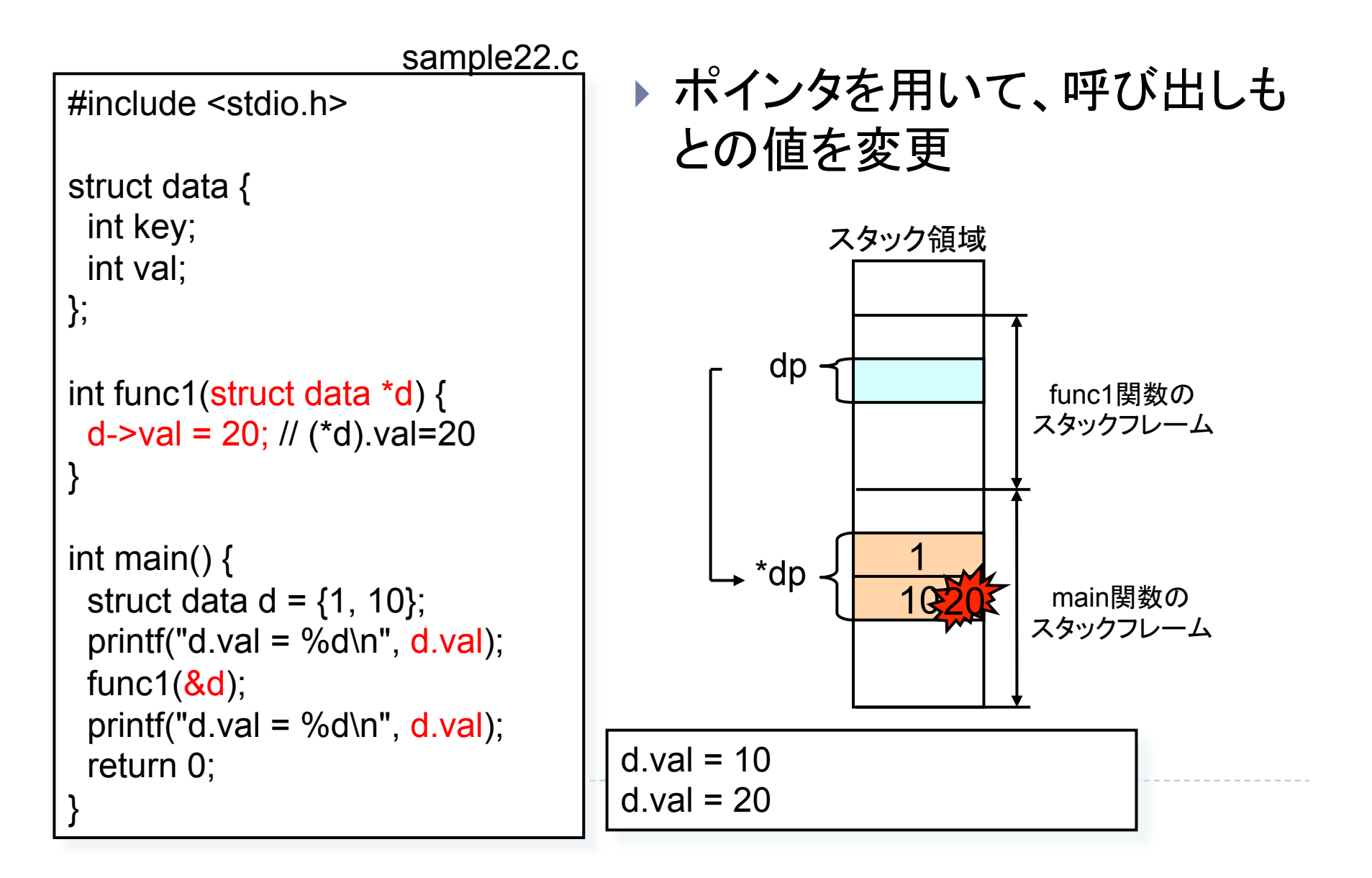

### (id, height)のペアをバブルソートするプログ ラム2

```
#include <stdio.h> 
struct data { 
  int id; 
  int height; 
}; 
void swap(struct data *dx, struct data *dy) 
{ 
 struct data d = *dx;
 *dx = *dy;
 *dy = d;
} 
void sort(struct data d[], int n)
{<br>
 int k = n - 1;
 while (k \ge 1)
   int i; 
  for (i = 1; i \leq k; i++)if (d[i-1].height > d[i].height) swap(&d[i-1],&d[i]); 
 } 
 } 
  k = 1:
 } 
} 
                                                                 int main() 
                                                                  { 
                                                                    int i; 
                                                                   int len = 5;
                                                                   struct data d\Gamma = \{ {100, 184}, 
                                                                     {101, 164}, 
                                                                     {102, 175}, 
                                                                     {103, 171}, 
                                                                     {104, 179} 
                                                                    }; 
                                                                   sort(d, len);
                                                                   for (i = 0; i < len; i++) printf("%d:%d(id=%d)\n",i, d[i].height, d[i].id); 
                                                                    return 0; 
                                                                  } 
                                                                                     sample20.c
```
## 構造体とポインタ (まとめ)

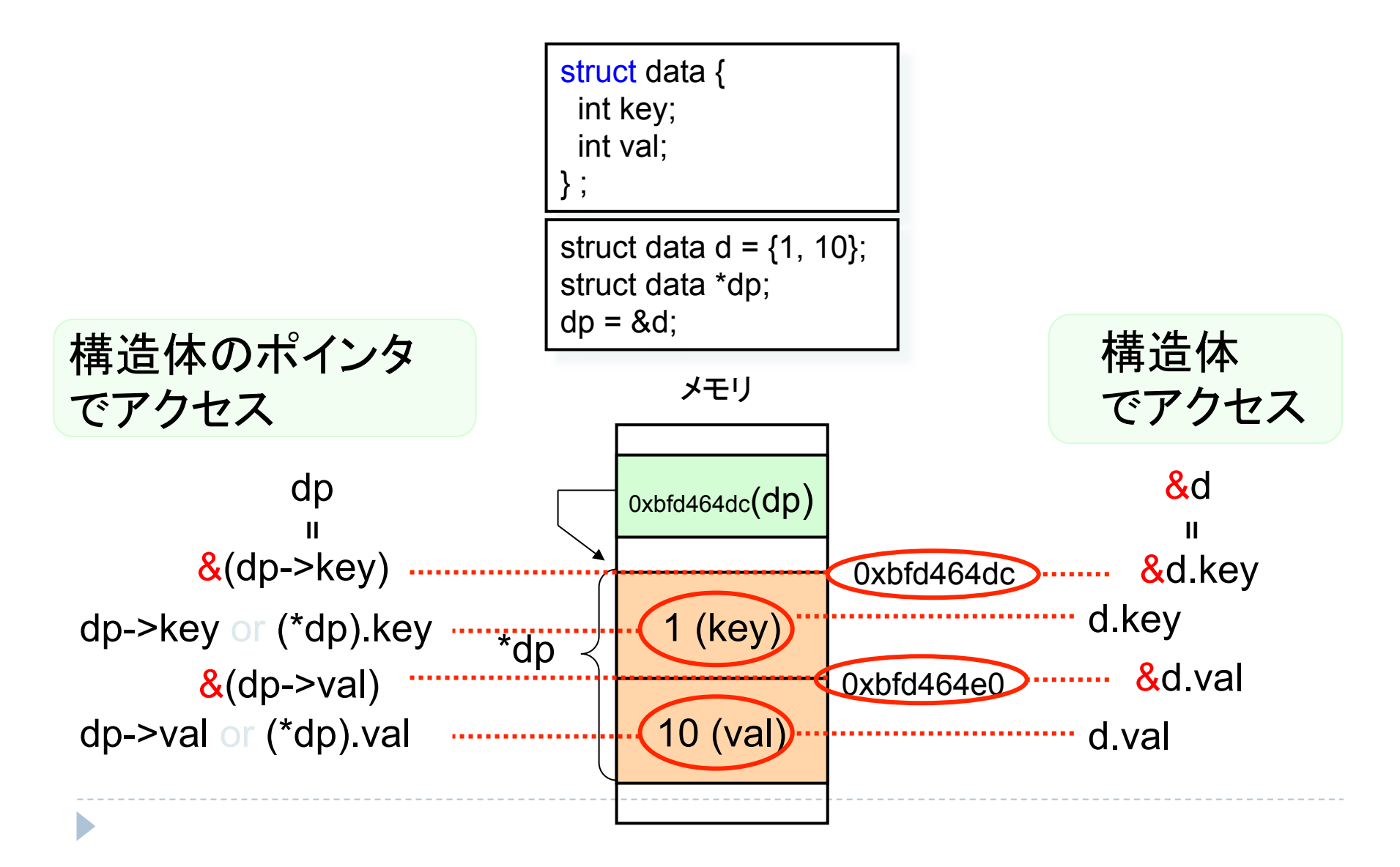

### 構造体の活用: 連結リスト

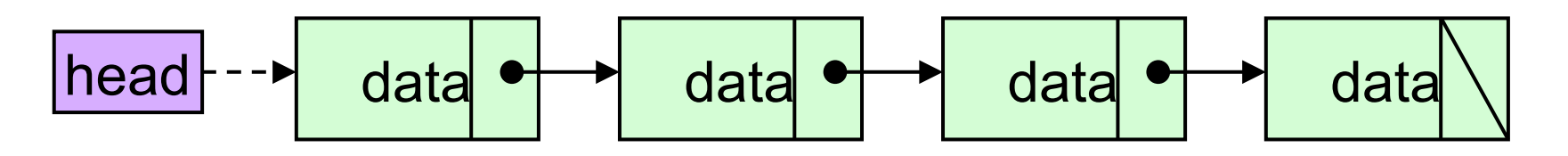

▶ 構造体の使用例

D

▶ 連結リスト、ツリー構造、キュー、スタック

▶ データをリンクで数珠繋ぎにしたリスト

▶ 連結リストを構成する各要素をノードと言う

### ノードのデータ構造

#### ▶ 構造体で定義

▶ headは先頭ノードを指す特別なnode構造体型データ

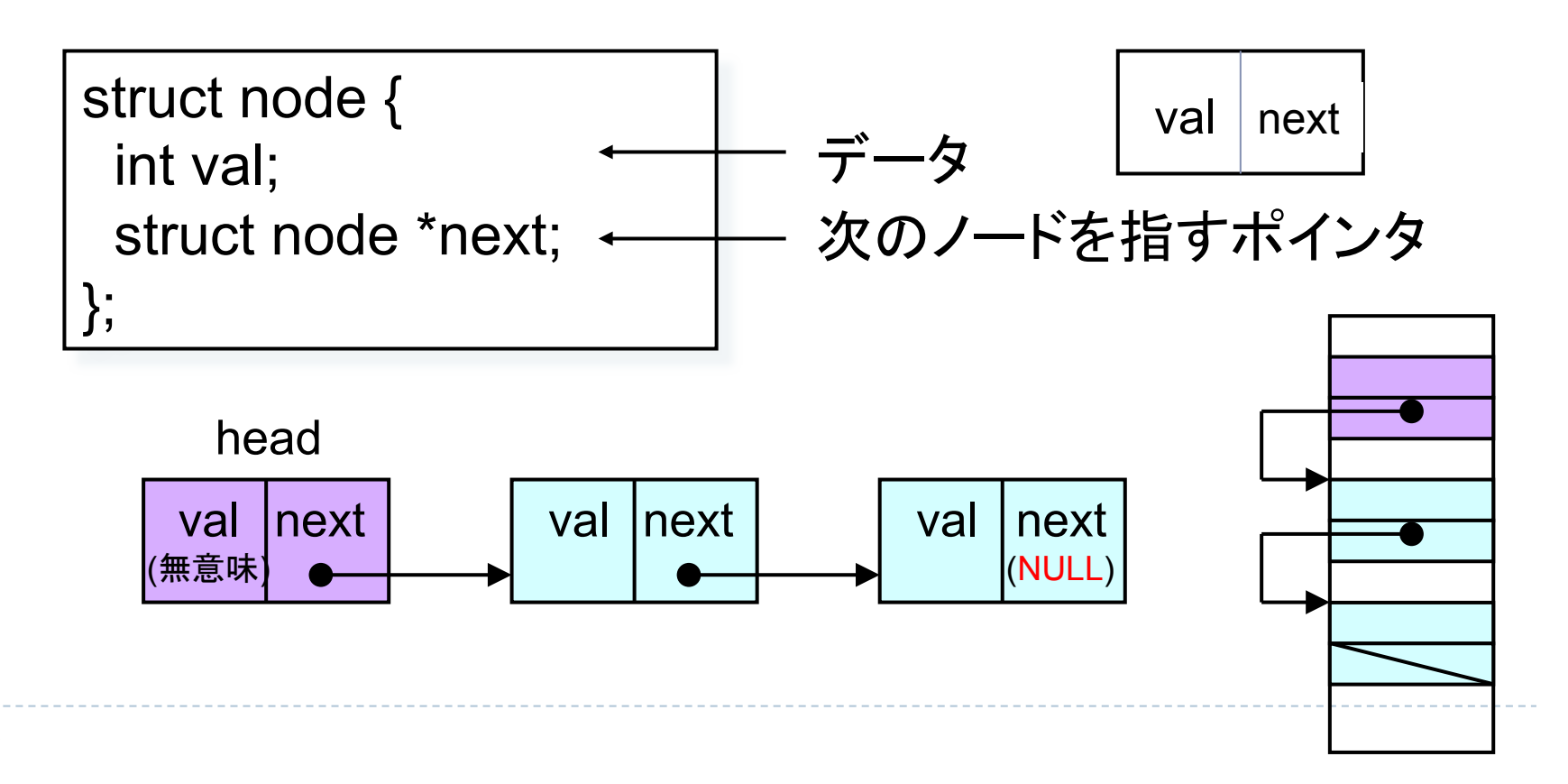

### 連結リストの基本的な関数

} int add (struct node \*head, int val);

▶ head が指すリストの末尾に val を追加

- ▶ 追加に成功したら0を、失敗したら-1を返す
- } int deleteFirst (struct node \*head);
	- ▶ head が指すリストから末尾要素 (headの次のノード)を削除
	- ▶ リストが空なら-1を、空でなければ末尾要素の値を返す
- $\triangleright$  int delete (struct node \*head, int val);
	- ▶ head が指すリストから要素 val を削除
	- ▶ val がリスト中にあれば val を、無ければ-1を返す
- $\triangleright$  void display (struct node \*head);
	- ▶ head が指すリスト中の要素を全て表示

# 使い方

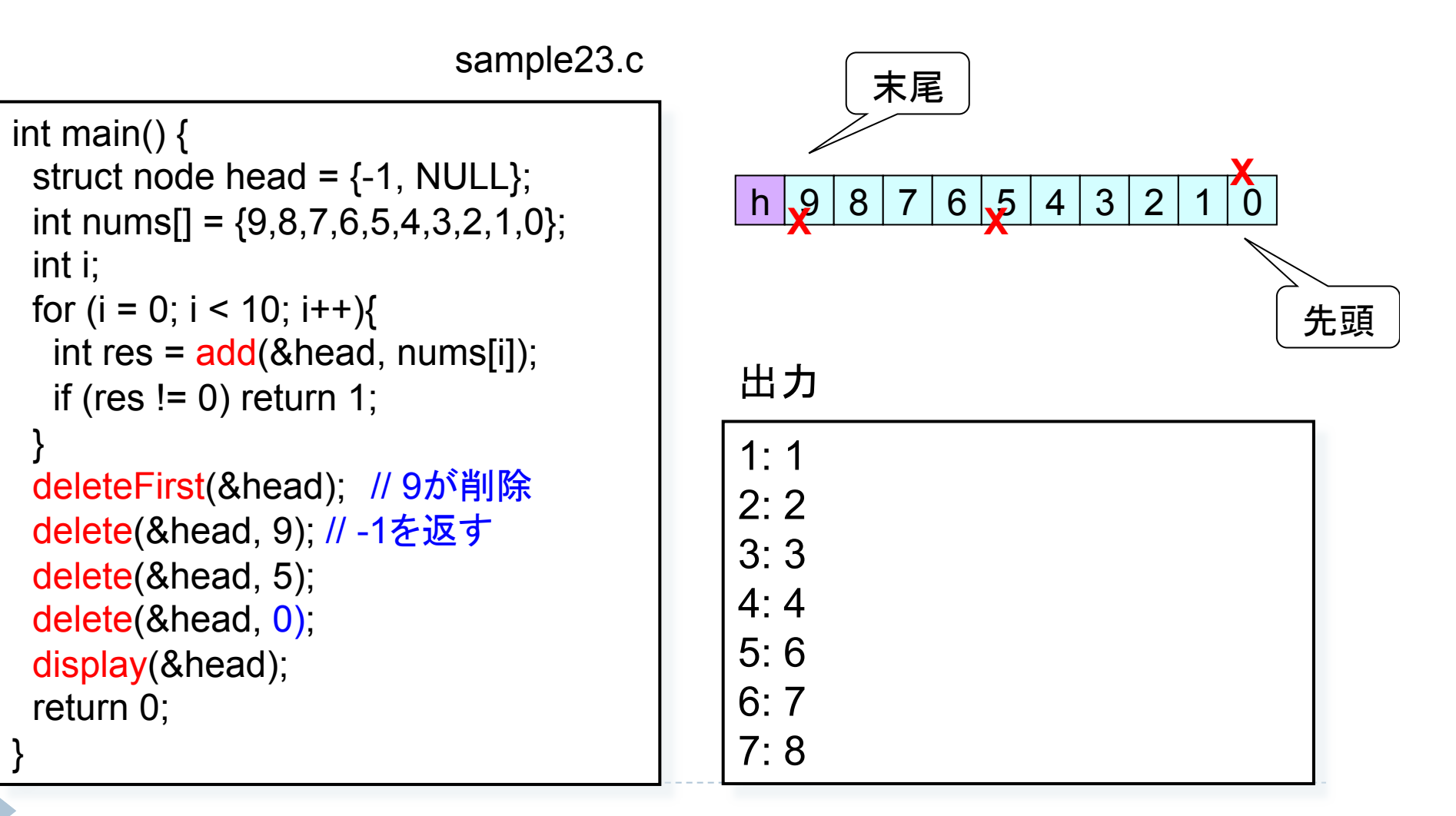

### add関数 (悪い例)

▶ ローカル変数 (struct node new) では使えない ▶ newはスタック領域上のadd関数のスタックフレーム内に作られる ▶ add終了時にはスタックフレームごと削除される

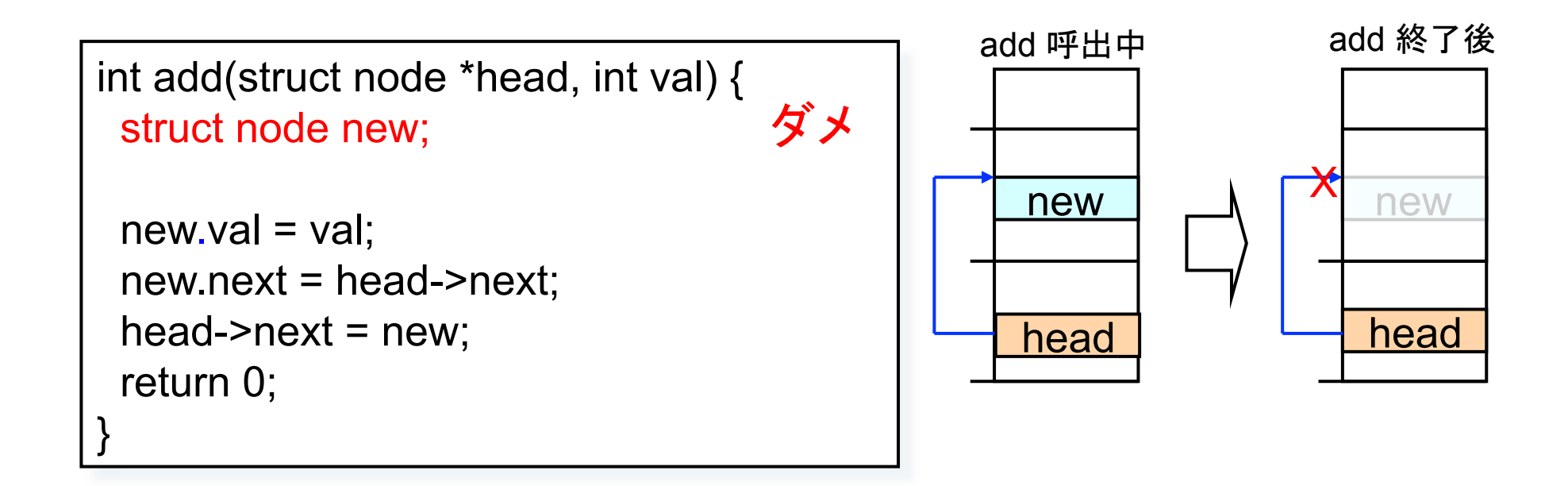

確保したメモリ領域がadd関数後も削除されないようにする必要がある 

### malloc, free 関数

- $\triangleright$  void \*malloc(size t size)
	- } ヘッダファイル stdlib.h (#include <stdlib.h>)
	- ▶ sizeバイト分のメモリ領域を確保し、確保した領域の先頭のアドレスを返す
		- ▶ ヒープ領域 上に確保する⇒プログラム実行中消えることはない
		- ▶ size t型は多くの処理系で「unsigned long (int)」型
	- ▶ ポインタさえ取得できれば全ての関数からアクセス可能
	- ▶ voidポインターはどのType型にも代入可能
		- ▶ 一般に代入される型にキャストする
	- ▶ javaのnew Object()みたいなもの
- $\triangleright$  void free(void \*ptr)
	- ▶ ヘッダファイル stdlib.h
	- ▶ ptrが指すヒープ領域上のメモリ領域を解放
	- ⇒ ヒープ領域上のデータは明示的に削除しないと、プログラム終了時までメモリを消費し続ける。 (開放し忘れを「メモリリーク」という)
		- ▶ javaではGC(ガベージコレクター)が使用されなくなったメモリ領域を解放している。

型のサイズ

 $\ddot{\phantom{1}}$ 

#### ▶ sizeof演算子を用いて取得

- size  $t$  size = sizeof(Type)
- ▶ Type型のサイズをバイト単位で返す
- ▶ size\_t型は多くの処理系で「unsigned long (int)」型

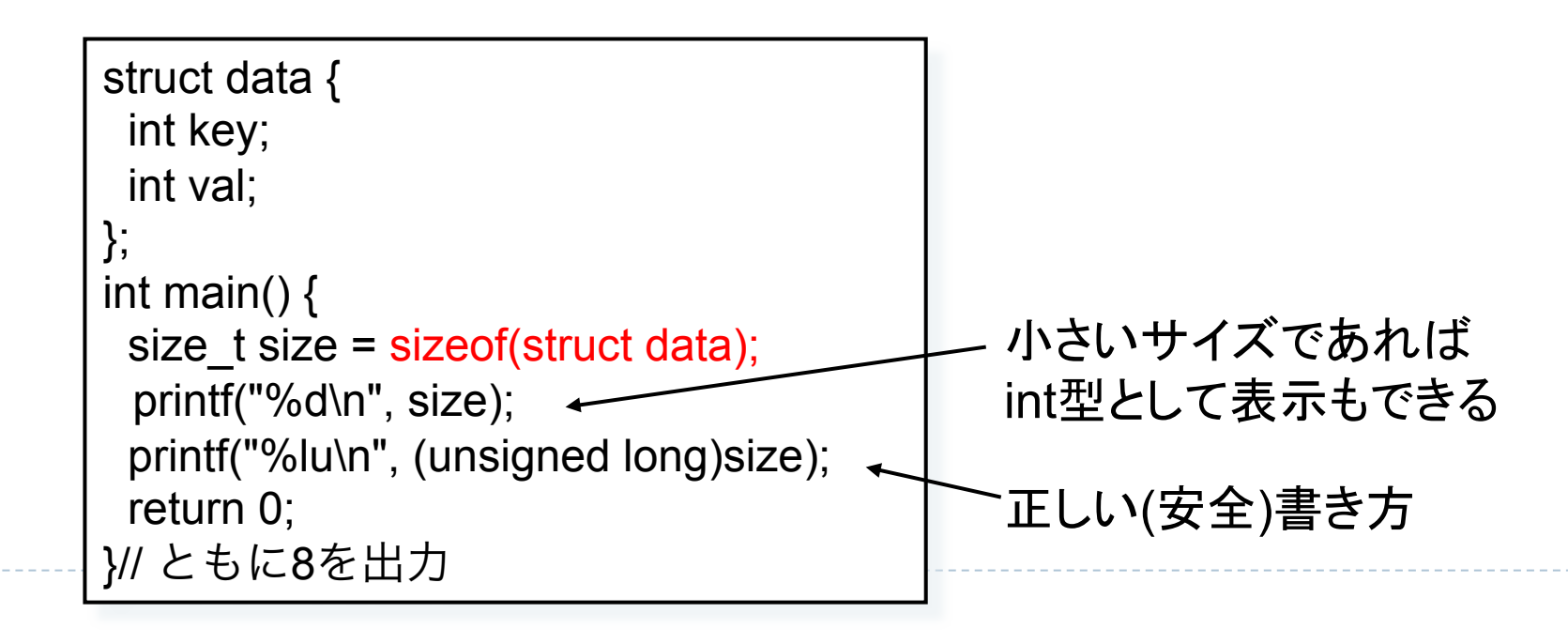

## add 関数

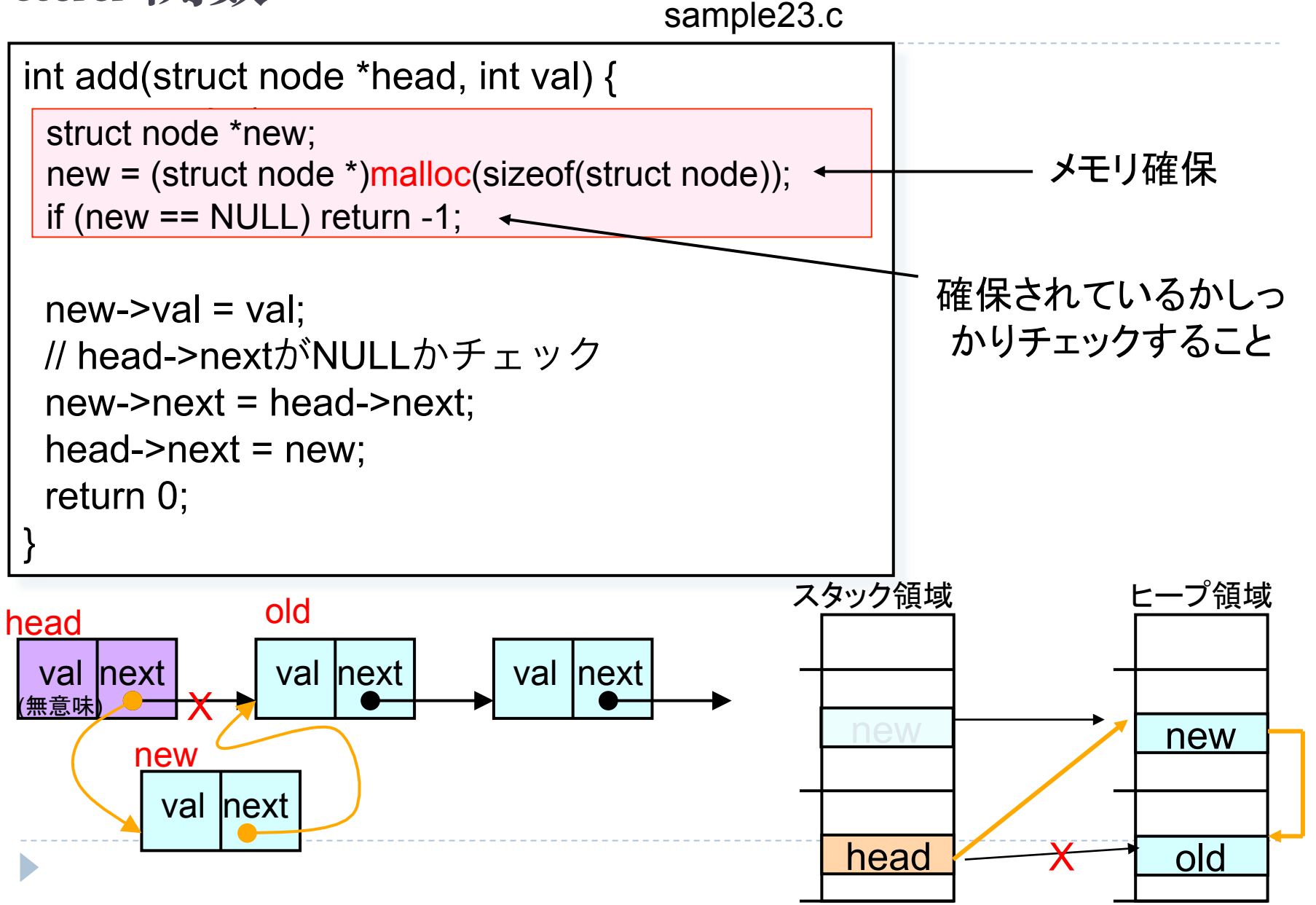

### deleteFirst 関数

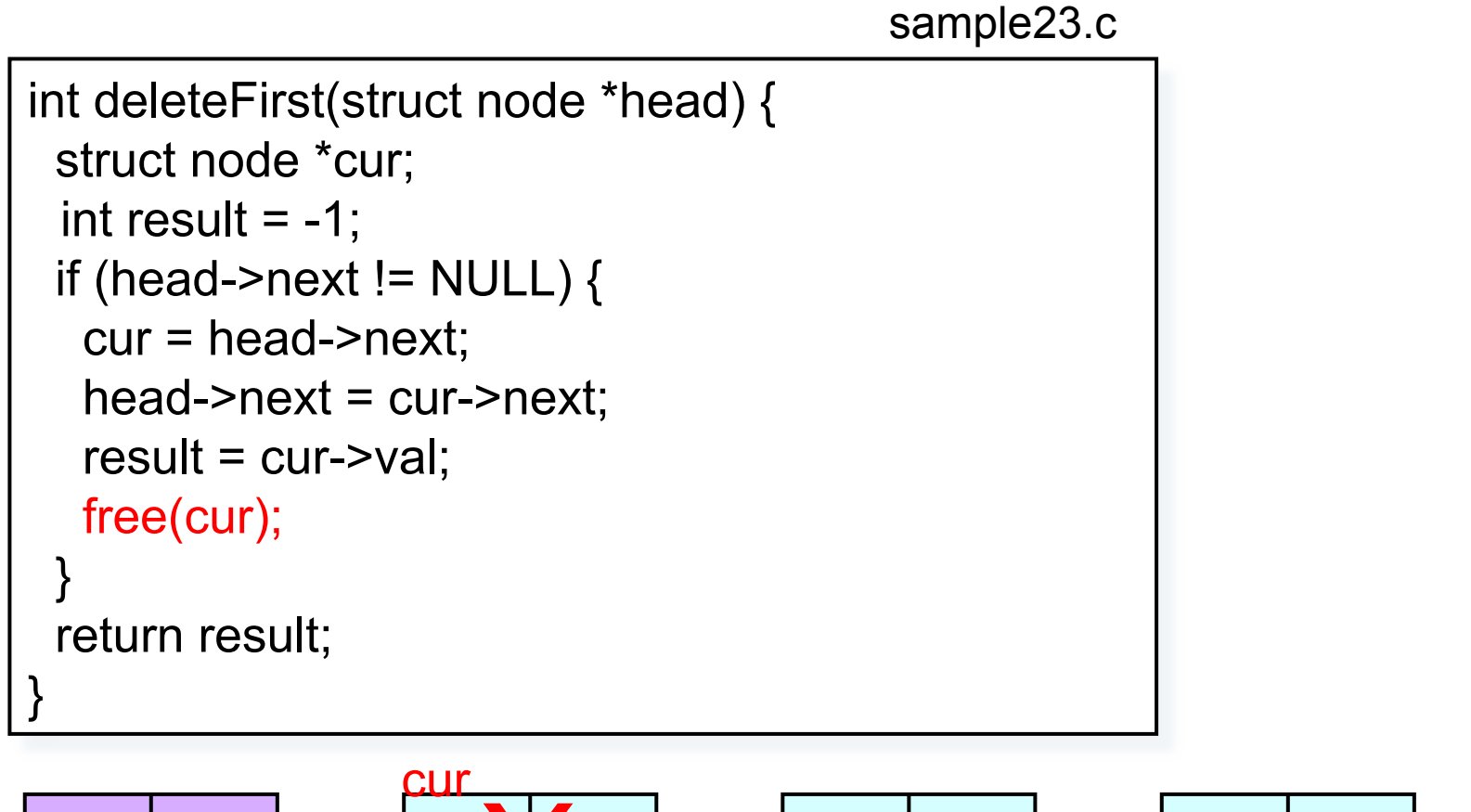

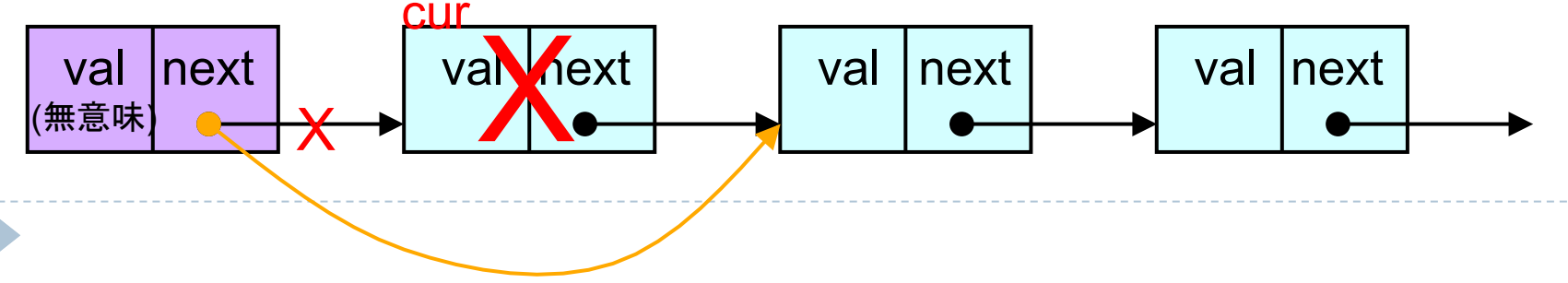

### delete 関数

```
sample23.c
```

```
int delete(struct node *head, int val) { 
  struct node *cur, *prev; 
 int result = -1;
  // head->next == NULL check 
 for (cur = head->next, prev = head; cur != NULL;cur = cur->next, prev = prev->next) {
  if (cur->val == val) {
     prev->next = cur->next; 
   result = cur-val;
    free(cur); 
     break; 
 } 
 } 
return result; 
}
```
### typedef

▶ 既存の型に対して同義語を与える宣言

typedef <既存型> <新規型>;

- ▶ 例) typedef int NUMBER; typedef unsigned long size\_t
- ▶ メリット1:読みやすさ・書きやすさ向上
	- ▶ 毎回 struct dataと書く必要がない

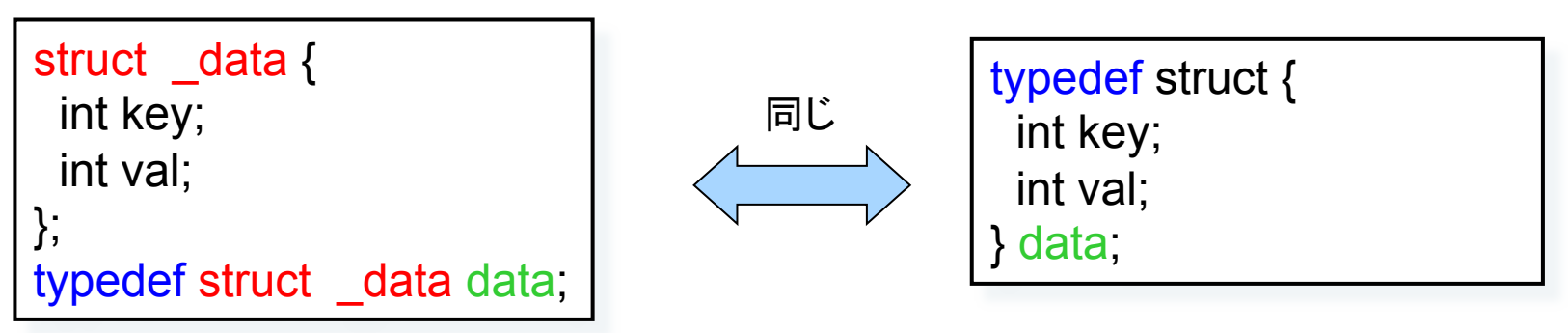

- ▶ メリット2:コードに影響を与えず、既存型を置き変えられる
	- } typedef int NUMBER; ⇒ typedef double NUMBER;

### typedef #include <stdio.h> struct \_map1 { int key;

int value;

```
}; 
typedef struct _map1 map1;
```

```
typedef struct { 
   int key;
```
int id;

```
 int value;
```

```
} map2;
```
}

#### int main() { map1 m1 =  $\{1, 10\}$ ; map2 m2 =  $\{2, 2, 20\}$ ; printf("m1={%d, %d}\n", m1.key, m1.value); printf("m2={%d, %d, %d}\n", m2.key, m2.id, m2.value);

```
m1={1, 10} 
m2={2, 2, 20}
```
sample31.c

### #define

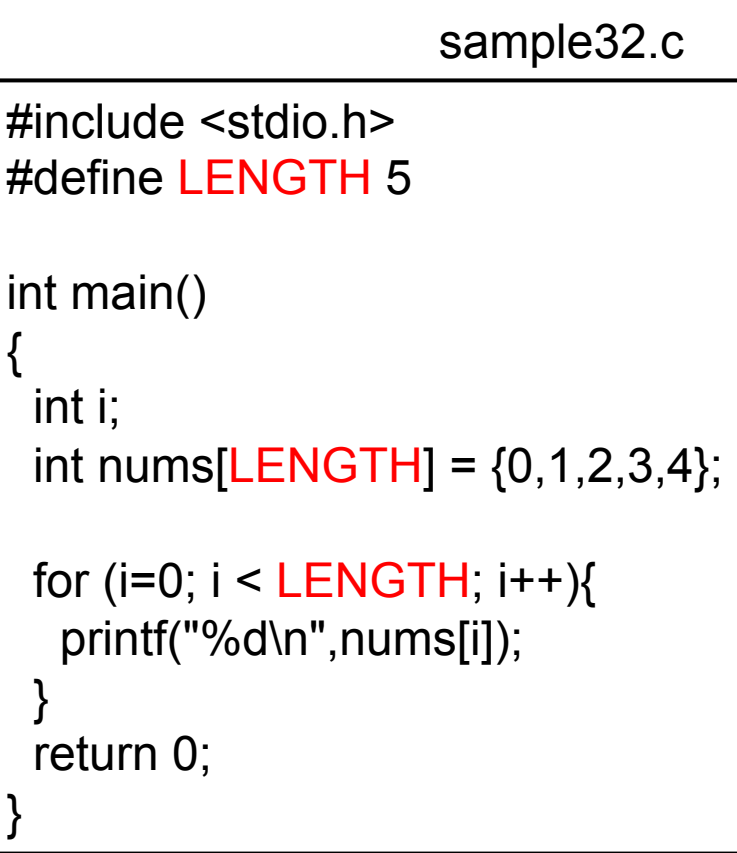

### ▶ コンパイル前に指定した値 に置換する

#### #define <記号定数名> <値>

▶ #define NUMBER 5

### } 利点

- ▶ 値の管理を1箇所に集約
- ▶ プログラム中の数字(マジック ナンバー)に名前を与えること で可読性向上

### TSUBAME2.0上でのジョブ実行

### ▶ 目標

▶ プログラムをTSUBAME上で動かしてみる

#### ▶ 概要

- ▶ step l: sshでTSUBAMEにログイン
- ▶ step 2: scpでTSUBAMEにファイル転送
- ▶ step 3: TSUBAMEに実行したいjobをサブミット
- ▶ step 4: 実行結果の確認

### $\rightarrow$  HP

} http://tsubame.gsic.titech.ac.jp/login

### step 1: sshでTSUBAMEにログイン

- ▶ SSH (Secure Shell)とは
	- ▶ 遠隔地 (リモート)のコンピュータにネットワークを介してセキュ アにログイン・通信するためのプロトコル
	- ▶ sshではネットワーク上の通信を暗号化

### ▶ 似たようなプロトコル

- ▶ telnet, rsh, rlogin, etc
- ▶ いずれもパスワードが平文でネットワーク上を流れるため安 全じゃない

# step 1: sshでTSUBAMEにログイン

### ▶ ターミナルを起動 → ssh コマンド

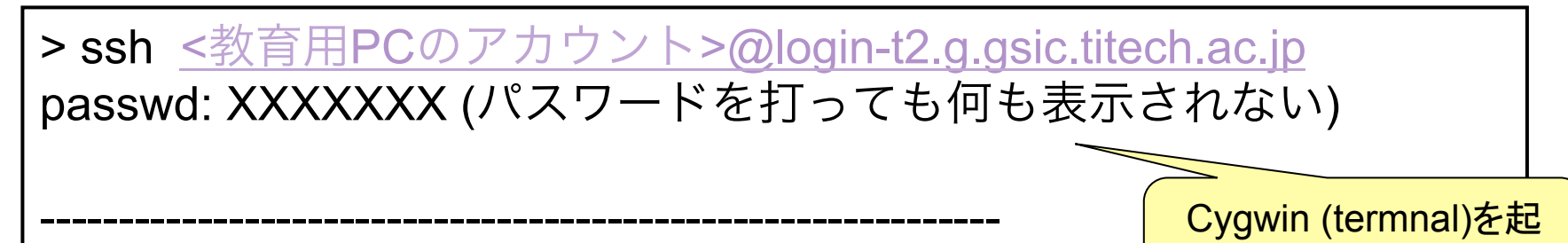

Cygwin (termnal)を起 動してコマンドを実行 

please refer the following page.

http://tsubame.gsic.titech.ac.jp/ja/node/274

<教育用PCのアカウント>@t2a006167:~> |

-------------------------------------------------------------

▶ TSUBAMEではログイン用のサーバー

} login-t2.g.gsic.titech.ac.jp

▶ ログイン後、自動的にインタラクティブマシンへ転送

# step 2: scpでファイル転送

- ▶ scpとは
	- ▶ リモートのマシンに対してsshを用いてファイルを転送するプロ グラム
	- ▶ イメージとしてはcp + ssh
	- ▶ scp 転送したいファイル
		- ▶ user-ID@login-t2.g.gsic.titech.ac.jp:<転送先のパス>

TSUBAME側 

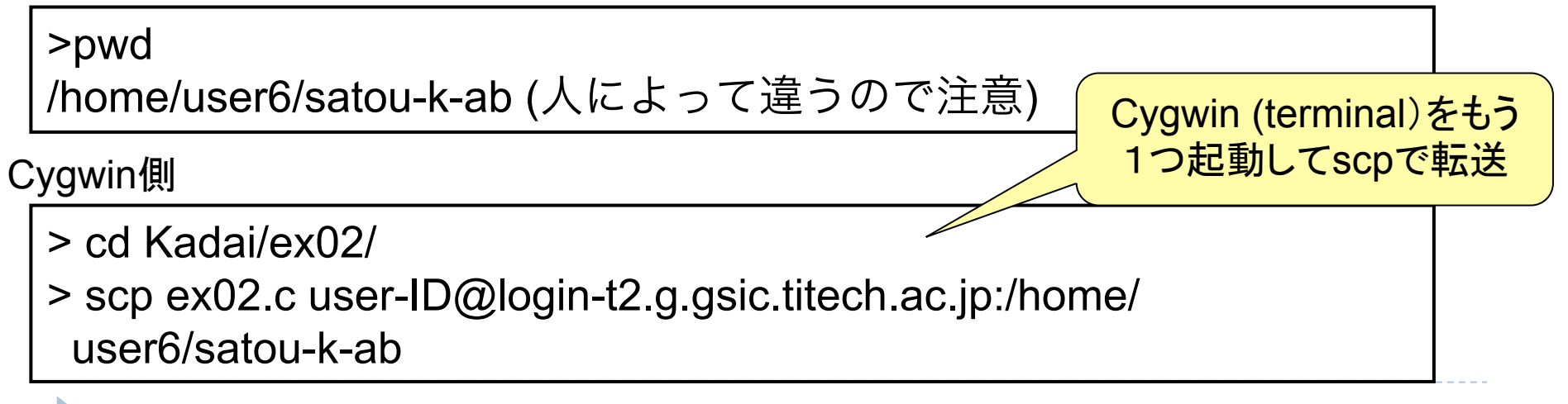

## step 3: TSUBAMEへjobのサブミット(1/2)

#### ▶ バッチ処理システムを利用

- ▶ インタラクティブに個々のユーザが利用すると・・? ▶ → リソースの競合が起こる
- ▶ バッチキューシステムを利用することで、システムがジョブをス ケジューリング
	- ▶ → TSUBAME全体として効率よく資源を利用

### ▶ バッチキューシステム

- ▶ t2sub (TSUBAMEで利用)
- } torque
- $\rightarrow$  qsub

## step 3: TSUBAMEへjobのサブミット(2/2)

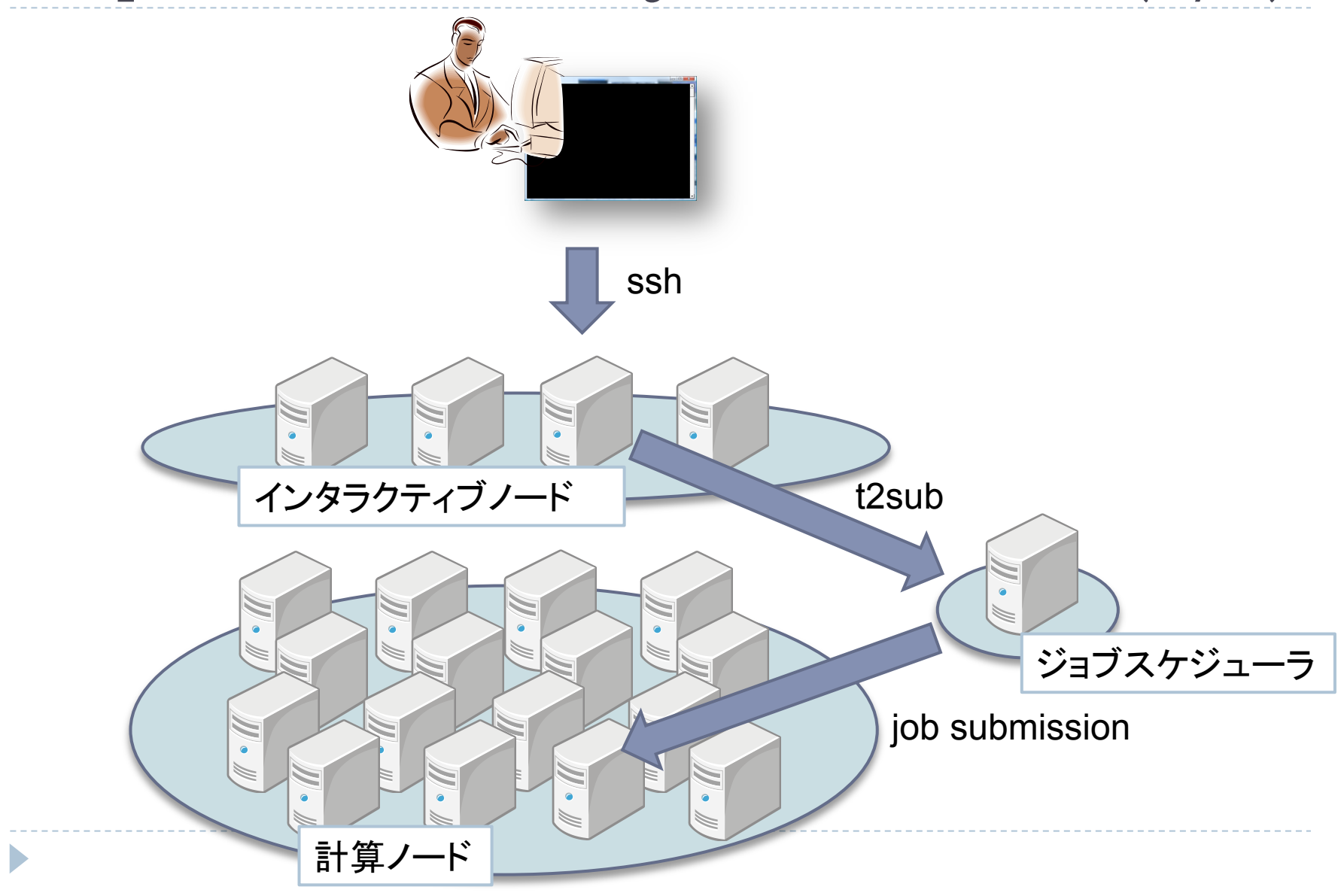

# step 3: TSUBAMEへjobのサブミット

### 1. job䛾作成

▶ シェルスクリプトで実行したいjobを記述

> emacs myjob.sh

#!/bin/sh cd /home/user6/satou-k-ab //実行したいプログラムがあるディレクトリ ./ex02 //timeプログラムの実行時間を計る。詳しくは"man time"

#### 2. 実行権を与える

> chmod 700 myjob.sh

# step 3: TSUBAMEへjobのサブミット

### 3. queueにjobをサブミット

> t2sub –N compsysJob –q S ./myjob.sh Checking accounting informations... Warning: Because no group id is specified, following limitation is applied. available queue(s) : S,L128,L128F,L256,L512,S96 walltime limitation : 00:10:00 maximum available nodes : 2 Checking requested resources... Submitting a job to PBS... 116136.t2zpbs01

#### 4. 実行結果の確認

>ls

compsysJob.e116136 compsysJob.o116136

- } compsysJob.eXXXXXX: エラー出力
- ▶ compsysjob.oXXXXXX: 標準出力 <= 実行結果の出力先

## 本日の課題

課題1

#### ▶ 連結リストを参考にQueueを作れ

- ▶ Queue: First In, First Outなリスト
- ▶ 実装する関数
	- $\triangleright$  int put (struct node \*head, int val)
		- □ Queue(の末尾)にデータを追加(enqueue)
		- □ 戻り値: 成功=>0、失敗=>-1
	- } int get (struct node \*head)
		- □ Queue(の先頭)からデータを取得&削除(dequeue)
		- □ 戻り値: データが存在する=>val、 存在しない=>-1
	- } int delete (struct node \*head, int val)
		- □ Oueueから値がvalである要素を削除
		- □ 戻り値: データが存在する=>val、 存在しない=>-1
	- $\triangleright$  void display (struct node \*head)
		- □ Queueの内容を "先頭" から順に表示
- ▶ 動作を確認するためのmain関数も記述すること

▶ put、getするデータの出力、displayによる出力を行い、実行結果もレ ポートにまとめること 

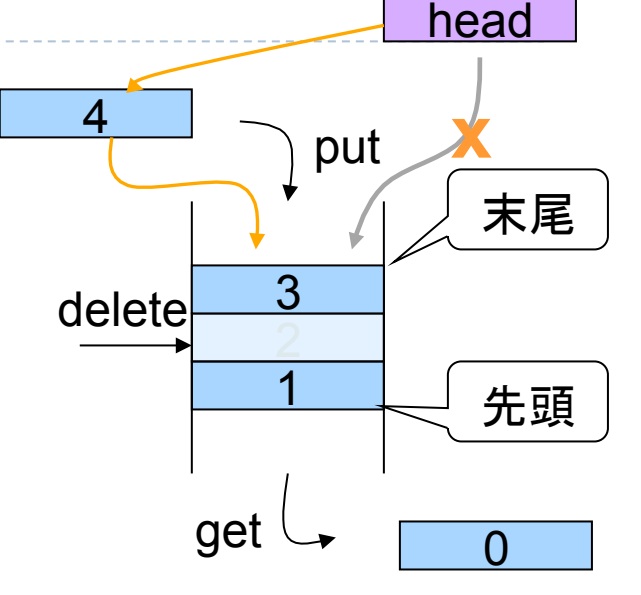

```
struct node head = \{-1, NULL\};
int nums[] = \{0, 1, 2, 3, 4, 5, 6, 7, 8, 9\};int i, res; 
for (i = 0; i < 10; i++) {
  printf("put %d\n", nums[i]); 
 res = put(8head, nums[i]);if (res != 0) return 1;
} 
display(&head); 
for (i = 0; i < 3; i++) {
 res = get(8head);
  printf("get %d\n", res); 
} 
display(&head); 
res = <math>delete(8head, 7)</math>;printf("delete %d\n", res); 
display(&head); 
                                                  put 0 
                                                  put 1 
                                                  put 2 
                                                  put 3 
                                                  put 4 
                                                  put 5 
                                                  put 6 
                                                  put 7 
                                                  put 8 
                                                  put 9 
                                                  queue: 0 1 2 3 4 5 6 7 8 9 
                                                  get 0 
                                                  get 1 
                                                  get 2 
                                                  queue: 3 4 5 6 7 8 9 
                                                  delete 7 
                                                  queue: 3 4 5 6 8 9
```
### 課題2: TSUBAME2.0上でのジョブ実行

- ▶ 行列積を行うプログラムを作成し、実行時間を比較せよ
	- ▶ グラフを作成比較せよ
		- } Mac v.s. TSUBAME2.0 (1 node)
		- ▶ 縦軸:実行時間、横軸:問題サイズによる違い
- ▶ A(10x10) X B (10x10) = C(10x10)の行列演算
	- int matmul (int  $a^*a$ , int  $a^*b$ , int  $a^*c$ , int size)
		- } a, b: 入力行列
		- **▶ c: 解**
		- ▶ Size: 行列サイズ
		- ▶ 戻り値: どうすればよいか?

} 実行方法

> ./matmul 10

## ヒント: main関数の引数

▶ 文字列 (char \*) へのポインターは char \*\*

```
int main(int argc, char **argv) { 
  int i; 
 printf("argc=%d\n", argc); // 引数の数
  printf("bin=%s\n", argv[0]); // argv[0]は、実行ファイル名
 for (i = 1; i < argc; i++) {
  // stdlib.hに文字列=>int変換関数 atoi が定義
   printf("argv[%d]=%d\n", i, atoi(argv[i])); 
 } 
  return 0; 
} 
> 12.8 km 12.340argc=5 
bin=/a.exe
argv[1]=1 
argv[2]=2 
argv[3]=3 
argv[4]=40 
                                                                          argv
                                                                          ""2""3""40"
                                                                         char **
                                                                         char *
```
### ヒント: 行列積

▶ main 関数の引数

▶ 文字列 (char \*) へのポインターは char \*\*

int main(int argc, char \*\*argv) { // 問題サイズ(行列のサイズ)を取得 // mallocを用いて行列の配列を格納する領域を確保 // 行列の初期化 (静的、rand など) int r = matmul (a, b, c, size)  $// \lambda$ 力行列 a, b 積: c return 0: }

### 課題提出(1/2)

### ▶ 〆切: 5/11(金) 23:59

▶ 遅れても受け付けます。(でも、減点あり)

▶ 提出物: 以下のファイルを圧縮したもの

- ▶ ドキュメント (pdf,plain txt,word形式)
	- ▶ プログラムソースの簡単な説明、グラフ、工夫したところ

} 感想、質問等

- ▶ プログラムソース (課題1,2)
	- ▶ テスト用のmain関数も含む(コンパイルできて正しく実行できること)

課題提出(2/2)

#### ▶ 提出方法: Webから提出

- ▶ パスワードは白幡まで
- ▶ アップローダーに問題がございましたら、至急白幡まで連絡を!

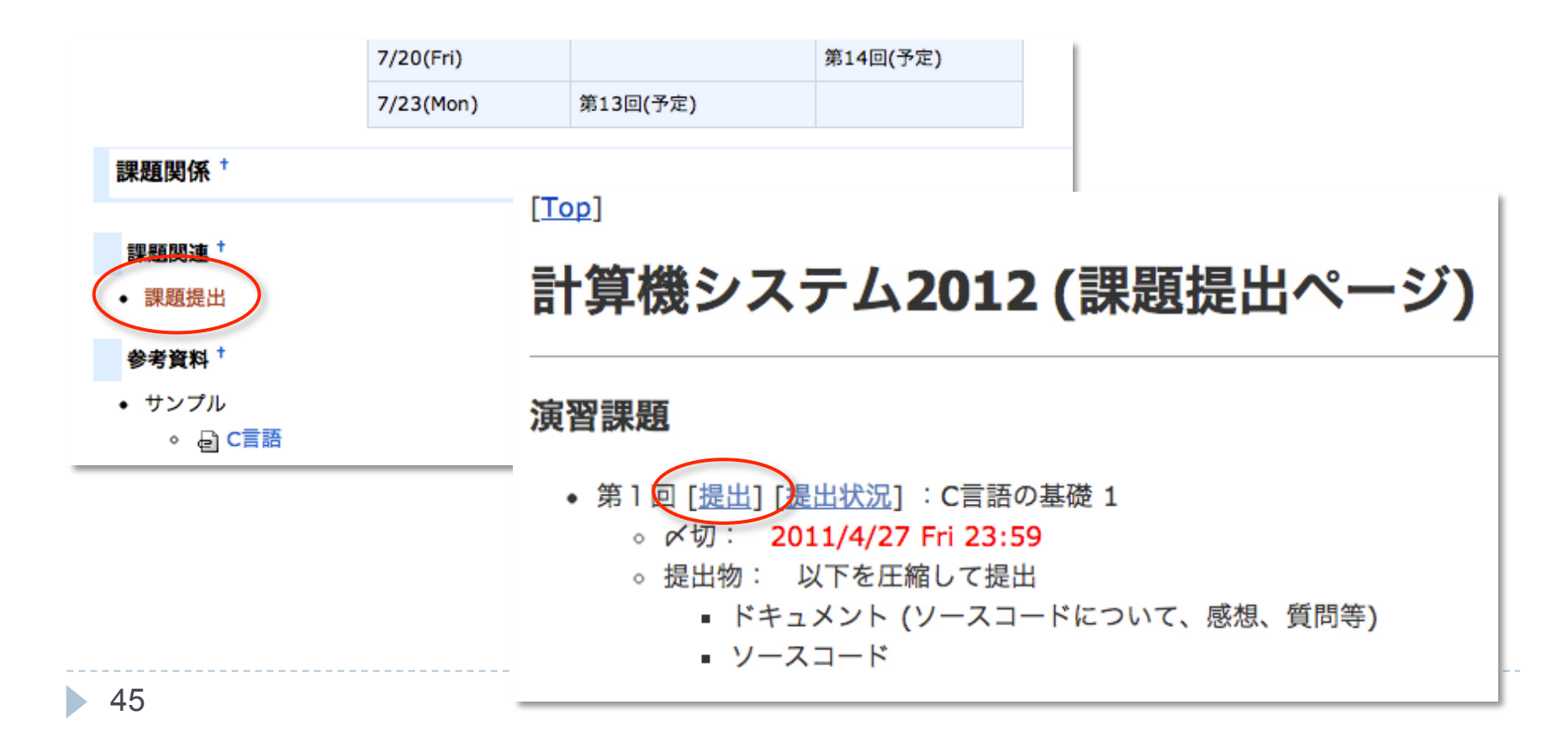